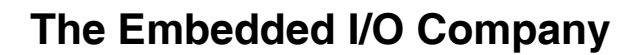

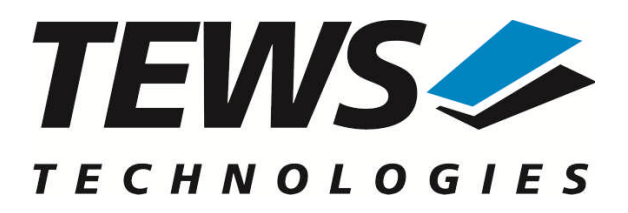

# **TPMC866-SW-82**

### **Linux Device Driver**

8 Channel Serial PMC Version 2.1.x

### **User Manual**

Issue 2.1.0 April 2012

#### **TEWS TECHNOLOGIES GmbH**

Am Bahnhof 7 25469 Halstenbek, Germany Phone: +49 (0) 4101 4058 0 Fax: +49 (0) 4101 4058 19 e-mail: info@tews.com www.tews.com

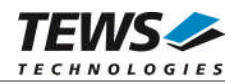

### **TPMC866-SW-82**

Linux Device Driver

8 Channel Serial PMC

Supported Modules: TPMC866

This document contains information, which is proprietary to TEWS TECHNOLOGIES GmbH. Any reproduction without written permission is forbidden.

TEWS TECHNOLOGIES GmbH has made any effort to ensure that this manual is accurate and complete. However TEWS TECHNOLOGIES GmbH reserves the right to change the product described in this document at any time without notice.

TEWS TECHNOLOGIES GmbH is not liable for any damage arising out of the application or use of the device described herein.

2000-2012 by TEWS TECHNOLOGIES GmbH

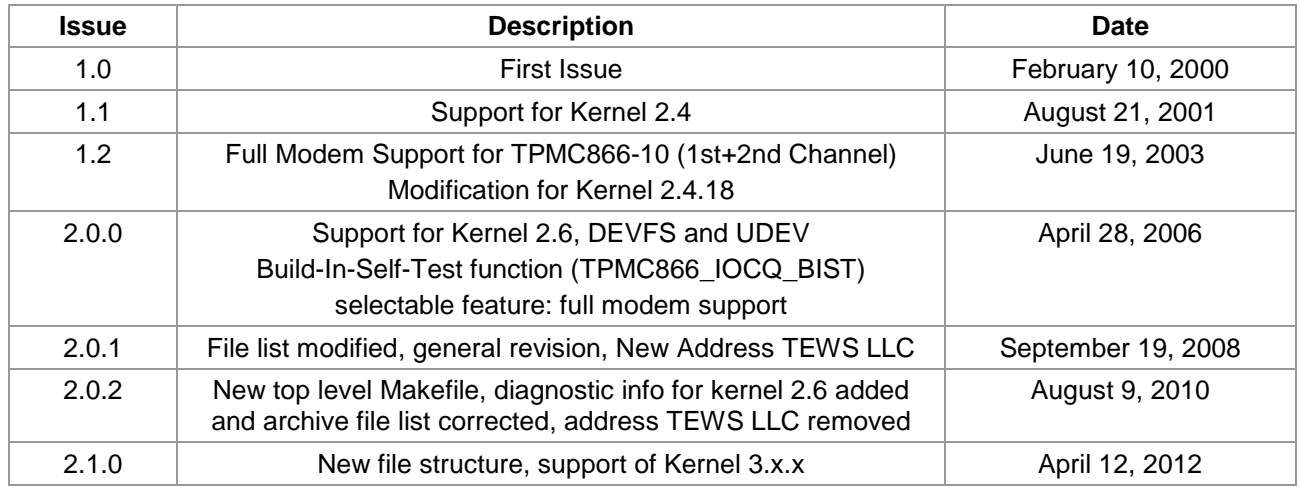

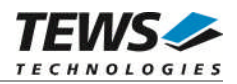

### **Table of Contents**

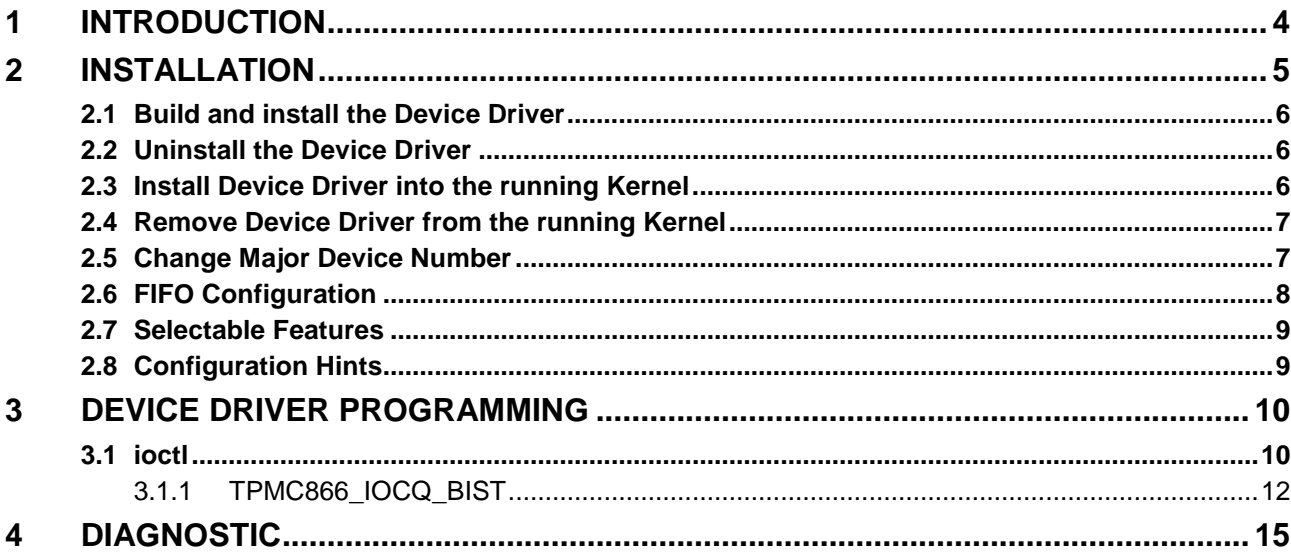

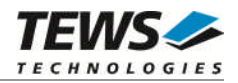

## <span id="page-3-0"></span>**1 Introduction**

The TPMC866 Linux device driver is a full-duplex serial driver which allows the operation of a TPMC866 serial PMC on Linux operating systems.

The TPMC866 device driver is based on the standard Linux serial device driver and supports all standard terminal functions (TERMIOS).

The TPMC866 device driver includes the following features:

- $\triangleright$  Extended baud rates up to 460800 Baud
- $\triangleright$  Each channel uses the transmit and receive FIFO (FIFO size depends on the module)
- $\triangleright$  Programmable trigger level for transmit and receive FIFO
- $\triangleright$  Hardware (RTS/CTS) and software flow control (XON/XOFF) direct controlled by the serial controller. The advantage of this feature is that the transmission of characters will immediately stop as soon as a complete character is transmitted and not when the transmit FIFO is empty for handshake under software control. This will greatly improve flow control reliability.
- $\triangleright$  Direct support of different physical interfaces
- $\triangleright$  Designed as Linux kernel module with dynamic loading
- $\triangleright$  Supports shared IRQ's
- $\triangleright$  Built on new style PCI driver layout
- $\triangleright$  Creates TTY devices (ttySTPMC866\_x) with dynamically allocated or fixed major device numbers.
- DEVFS and UDEV support for automatic device node creation
- IOCTL function for a Built-In-Self-Test

Selectable features (see chapter Installation)

- $\triangleright$  Full-Modem support for 1<sup>st</sup> and 2<sup>nd</sup> channel
- $\triangleright$  Creates a dialout device cuaTPMC866 (Kernel 2.4.x) with dynamically allocated or fixed major device numbers.

The TPMC866-SW-82 device driver supports the modules listed below:

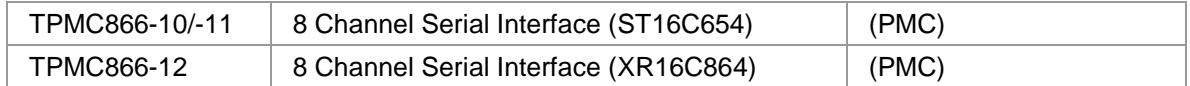

To get more information about the features and use of TPMC866 device it is recommended to read the manuals listed below.

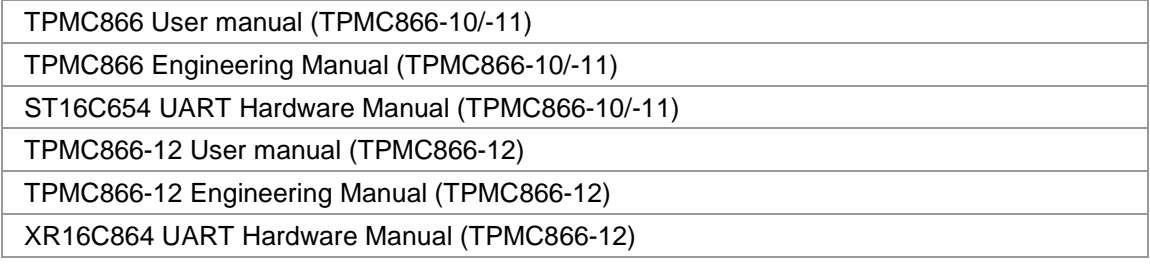

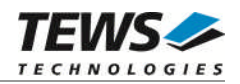

## <span id="page-4-0"></span>**2 Installation**

The directory TPMC866-SW-82 on the distribution media contains the following files:

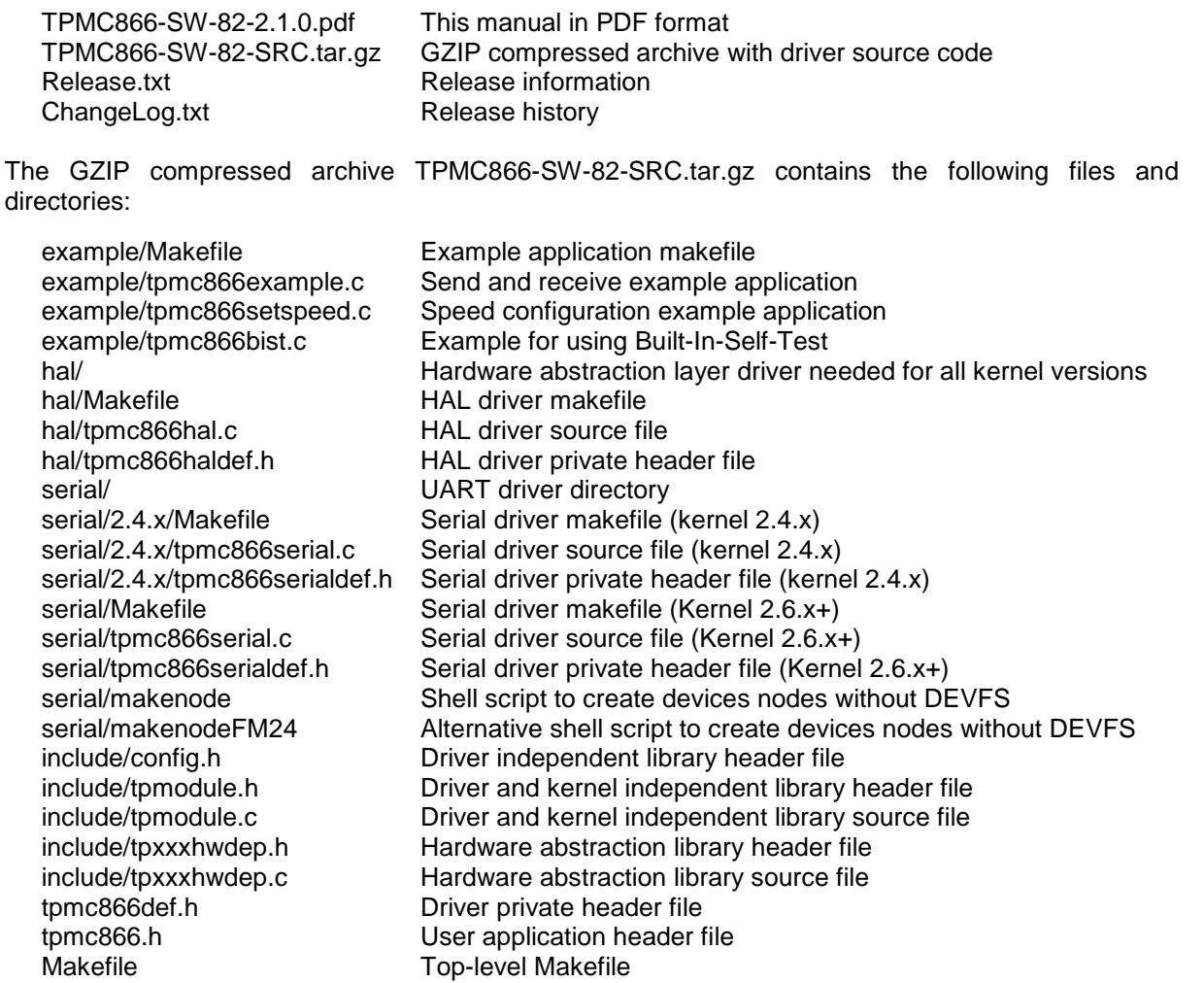

In order to perform an installation, extract all files of the archive TPMC866-SW-82-SRC.tar.gz to the desired target directory. The command 'tar -xzvf TPMC866-SW-82-SRC.tar.gz' will extract the files into the local directory.

- Login as *root* and change to the target directory
- Copy tpmc866.h to */usr/include*

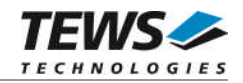

### **2.1 Build and install the Device Driver**

- <span id="page-5-0"></span>Login as *root*
- Change to the tpmc866 target directory
- To create and install the HAL and SERIAL driver in the module directory */lib/modules/<version>/misc* enter:

#### **# make install**

To update the device driver's module dependencies, enter:

# **depmod -aq**

### **2.2 Uninstall the Device Driver**

- <span id="page-5-1"></span>Login as *root*
- Change to the tpmc866 target directory
- To remove the driver from the module directory */lib/modules/<version>/misc* enter:

#### **# make uninstall**

### **2.3 Install Device Driver into the running Kernel**

<span id="page-5-2"></span> To load the device driver into the running kernel, login as root and execute the following commands:

#### **# modprobe tpmc866serialdrv**

 After the first build or if you are using dynamic major device allocation it's necessary to create new device nodes on the file system. Please execute the script file *makenode,* which resides in Serial/ directory, to do this. If your kernel has enabled a dynamic device file system (devfs, udev, ...) then skip running the *makenode* script. Instead of creating device nodes from the script the driver itself takes creating and destroying of device nodes in its responsibility.

#### **# sh makenode**

If the selectable feature TPMC866 ENA FULLMODEM has been enabled for a system running **2.4.x kernel,** *makenodeFM24* **should be used for device node creation instead of** *makenode***.**

On success the device driver will create a minor device for each compatible channel found. The first channel of the first PMC module can be accessed with device node /dev/ttySTPMC866\_0, the second channel with device node /dev/ttySTPMC866\_1 and so on.

The assignment of device nodes to physical PMC modules depends on the search order of the PCI bus driver.

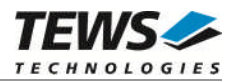

### **2.4 Remove Device Driver from the running Kernel**

<span id="page-6-0"></span> To remove the device driver from the running kernel login as root and execute the following command:

#### **# modprobe –r tpmc866serialdrv**

If your kernel has enabled a dynamic device file system (devfs, udev, ...), all /dev/ttySTPMC866\_\* nodes will be automatically removed from your file system after this.

**Be sure that the driver isn't opened by any application program. If opened you will get the response "***tpmc866serialdrv: Device or resource busy***" and the driver will still remain in the system until you close all opened files and execute** *modprobe –r* **again.**

### **2.5 Change Major Device Number**

<span id="page-6-1"></span>This paragraph is only for Linux kernels without a dynamic device file system installed.

The released TPMC866 driver uses dynamic allocation of major device numbers. If this isn't suitable for the application it's possible to define a major number separately for the *TTY* and *CUA* driver.

To change the major number edit the file Serial/<version>/tpmc866serial.c, change the following symbols to appropriate values and enter *make install* to create a new driver.

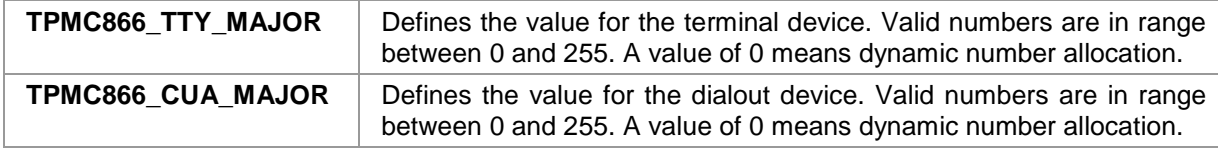

Example:

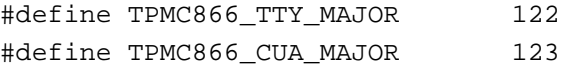

**The definition of the major number for the CUA driver is only used if the selectable feature for full modem support** *TPMC866\_ENA\_FULLMODEM* **is enabled**

**Be sure that the desired major number isn't used by other drivers. Please check** */proc/devices* **to see which numbers are free.**

**Keep in mind that it is necessary to create new device nodes if the major number for the TPMC866 driver has changed and the makenode script isn't used.**

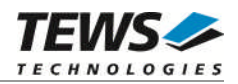

### **2.6 FIFO Configuration**

<span id="page-7-0"></span>After installation of the TPMC866 Device Driver the trigger level for transmit and receive FIFO are set to their default values.

Default values are:

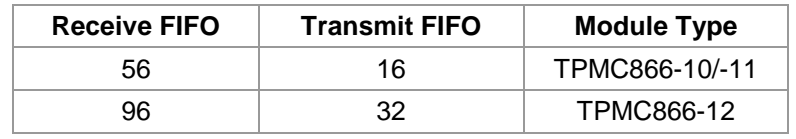

#### **The configuration of the FIFO trigger level is used for all TPMC866 devices in common.**

To change the FIFO trigger levels edit the file *hal/tpmc866haldef.h,* change the following symbols to appropriate values and enter *make install* to create a new driver.

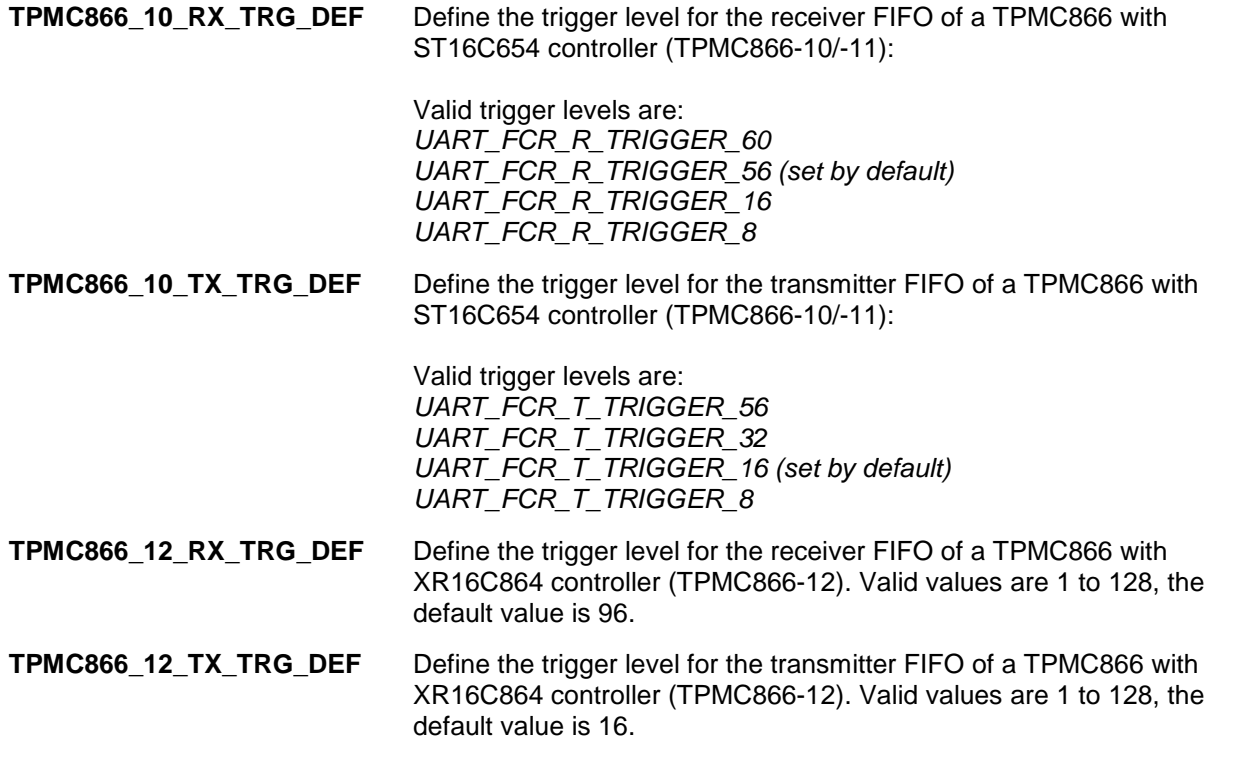

**Please refer to the User Manual of the appropriate controller to get more information how to customize suitable FIFO trigger level.**

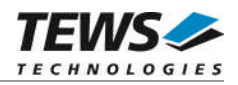

### **2.7 Selectable Features**

<span id="page-8-0"></span>Full modem support can be enabled by defining the symbol *TPMC866\_ENA\_FULLMODEM* in "tpmc866def.h".

**Enabling this feature may lead to extra interrupts on serial channels that do not support full modem lines. Extra interrupts will lead to loss of system performance. Therefore we recommend not using full modem support until it is needed.**

### **2.8 Configuration Hints**

<span id="page-8-1"></span>After loading the devices the device configuration can be changed. Be sure if it makes sense to have echo enabled. It must be disabled for RS485 and it shall never be enabled on both sides of a connection. By default the echo is enabled after loading the device. Configuration can be changed with the *stty* function.

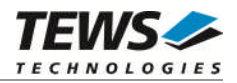

## <span id="page-9-0"></span>**3 Device Driver Programming**

The TPMC866 driver is loosely based on the standard Linux terminal driver. Due to this way of implementation the driver interface and functionality is compatible to the standard Linux terminal driver.

Please refer to the TERMIOS man page and driver programming related man pages for more information about serial driver programming.

### <span id="page-9-1"></span>**3.1 ioctl**

#### **NAME**

ioctl() device control functions

### **SYNOPSIS**

#include <sys/ioctl.h>

int ioctl(*int filedes, int request [, void \*argp])*

### **DESCRIPTION**

The **ioctl** function sends a control code directly to a device, specified by *filedes*, causing the corresponding device to perform the requested operation. The argument *request* specifies the control code for the operation. The optional argument *argp* depends on the selected request and is described for each request in detail later in this chapter.

The following ioctl codes are defined in *tpmc866.h*:

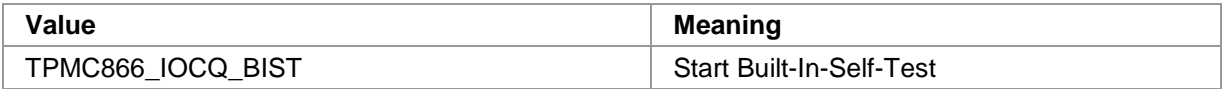

See below for more detailed information on each control code.

**To use these TPMC866 specific control codes the header file** *tpmc866.h* **must be included in the application.**

### **RETURNS**

On success, zero is returned. In case of an error, a value of –1 is returned. The global variable *errno* contains the detailed error code.

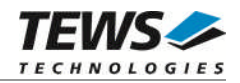

### **ERRORS**

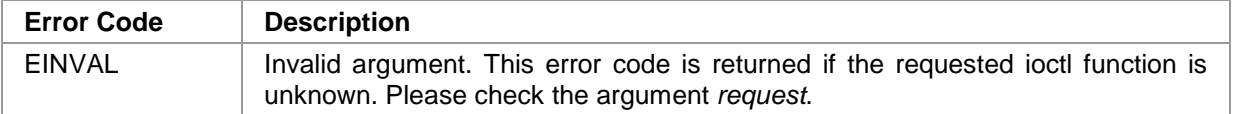

Other function dependent error codes will be described for each ioctl code separately. Note, the TPMC866 driver always returns standard Linux error codes.

#### **SEE ALSO**

ioctl man pages

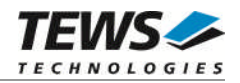

### **3.1.1 TPMC866\_IOCQ\_BIST**

#### <span id="page-11-0"></span>**NAME**

TPMC866\_IOCQ\_BIST – Start Built-In-Self-Test

### **DESCRIPTION**

The TPMC866 driver supports a special IOCTL function for testing module hardware and for system diagnostic. The optional argument can be omitted for this ioctl function.

The functionality is called Built-In-Self-Test or BIST. With BIST you can test each channel of all your modules separately. There are three different test classes. First is a line test, second an interrupt test and the last a data integrity test. All tests run with local channel loopback enabled, so you don't need an external cable connection.

Communication parameters like baud rate, data length, etc. are configured during the BIST and restored after the BIST is completed.

For a detailed description of the loopback wiring please refer to the controller manual and see the description of *Internal Loopback*.

The line test contains a test of all modem lines pairs (RTS and CTS, DTR and DSR, OP1 and RI, OP2 and CD). Only the static states for both electrical levels are tested on each sender – receiver line pair.

For testing interrupts the BIST transmits a test buffer with known data and size. All data should be received on the same channel during internal loopback. If not, there is an interrupt error. The buffer size is 1024 byte.

The last test verifies received data to assert data integrity.

**This function tests all internal I/O lines of the controller, even if they are not used for interfacing.**

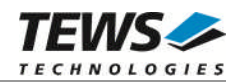

### **EXAMPLE**

```
#include <tpmc866.h>
/* Start Built-In Selftest, */
result = ioctl(tty1, TPMC866~IOCQ BIST, NULL);if (result) printf("Error during Built-In Selftest <%d, 0x%08X>!\n",
  result, result);
if (result < 0)
{
  printf("ERRNO %d - %s\n", errno, strerror(errno));
} else if (result > 0) {
  if (result & TPMC866ERTSCTS)
    printf("RTS/CTS line broken!\n");
  if (result & TPMC866_EDTRDSR)
    printf("DTR/DSR line broken!\n");
  if (result & TPMC866_ERI)
    printf("OP1/RI line broken!\n");
  if (result & TPMC866_ECD)
    printf("OP2/DCD line broken!\n");
  if (result & TPMC866_EDATA)
    printf("Data integrity test failed!\n");
} else
  printf("INFO: Port %s successfully tested.\n", DevName);
```
### **RETURNS**

If return value is >0 one of three tests failed. Use the following flags to get a detailed error description.

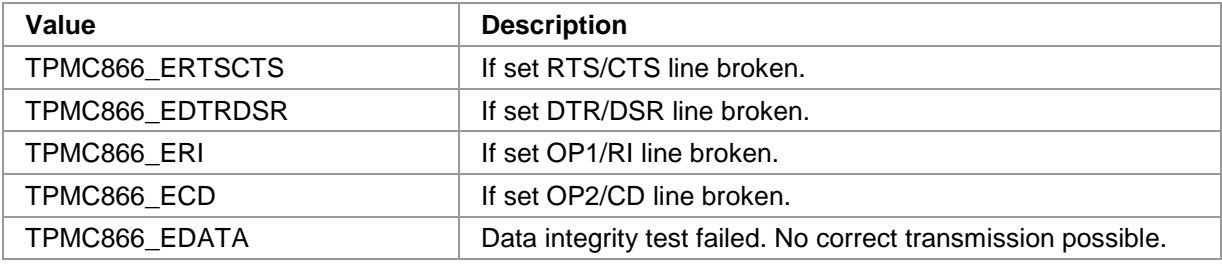

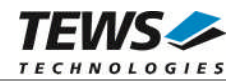

### **ERRORS**

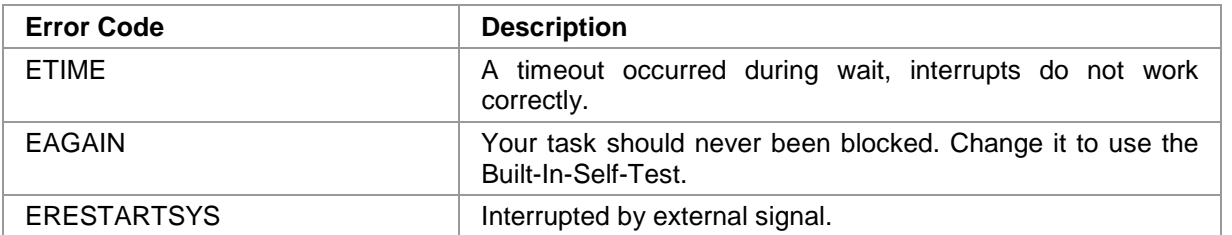

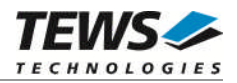

## <span id="page-14-0"></span>**4 Diagnostic**

If the TPMC866 does not work properly it is helpful to get some status information from the driver respective kernel.

The Linux */proc* file system provides information about kernel, resources, driver, devices, and so on. The following screen dumps displays information of a correct running TPMC866 driver (see also the proc man pages).

```
# lspci –v
04:01.0 Multiport serial controller: PLX Technology, Inc. PCI <-> IOBus
Bridge (rev 01)
        Subsystem: TEWS Technologies GmbH TPMC866 8 Channel Serial Card
        Flags: medium devsel, IRQ 16
        Memory at feb9fc00 (32-bit, non-prefetchable) [size=128]
        I/O ports at e880 [size=128]
        I/O ports at e800 [size=128]
       Kernel driver in use: TEWS TECHNOLOGIES - TPMC866HAL Driver
       Kernel modules: tpmc866haldrv, hisax
# lsmod | grep tpmc866
tpmc866serialdrv 620461 0
tpmc866haldrv 30356 1 tpmc866serialdrv
# ls /dev | grep 866
ttySTPMC866_0
ttySTPMC866_1
ttySTPMC866_2
ttySTPMC866_3
ttySTPMC866_4
ttySTPMC866_5
ttySTPMC866_6
ttySTPMC866_7
# cat /proc/tty/driver/tpmc866serial
serinfo:1.0 driver revision:
0: uart:ST16C654 port:0000E800 irq:16 tx:0 rx:0
1: uart:ST16C654 port:0000E808 irq:16 tx:0 rx:0
2: uart:ST16C654 port:0000E810 irq:16 tx:0 rx:0 DSR|CD|RI
3: uart:ST16C654 port:0000E818 irq:16 tx:0 rx:0 DSR|CD|RI
4: uart:ST16C654 port:0000E820 irq:16 tx:0 rx:0 DSR|CD|RI
5: uart:ST16C654 port:0000E828 irq:16 tx:0 rx:0 DSR|CD|RI
6: uart:ST16C654 port:0000E830 irq:16 tx:0 rx:0 DSR|CD|RI
7: uart:ST16C654 port:0000E838 irq:16 tx:0 rx:0 DSR|CD|RI
```